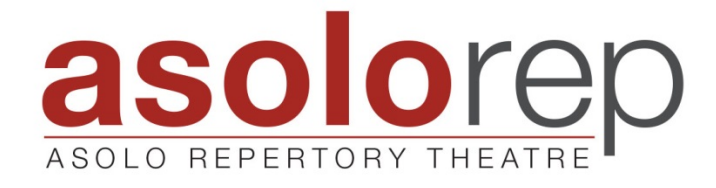

## **How to support Asolo Rep while shopping on Amazon:**

1. Go to smile.amazon.com and enter your username and password to log in.

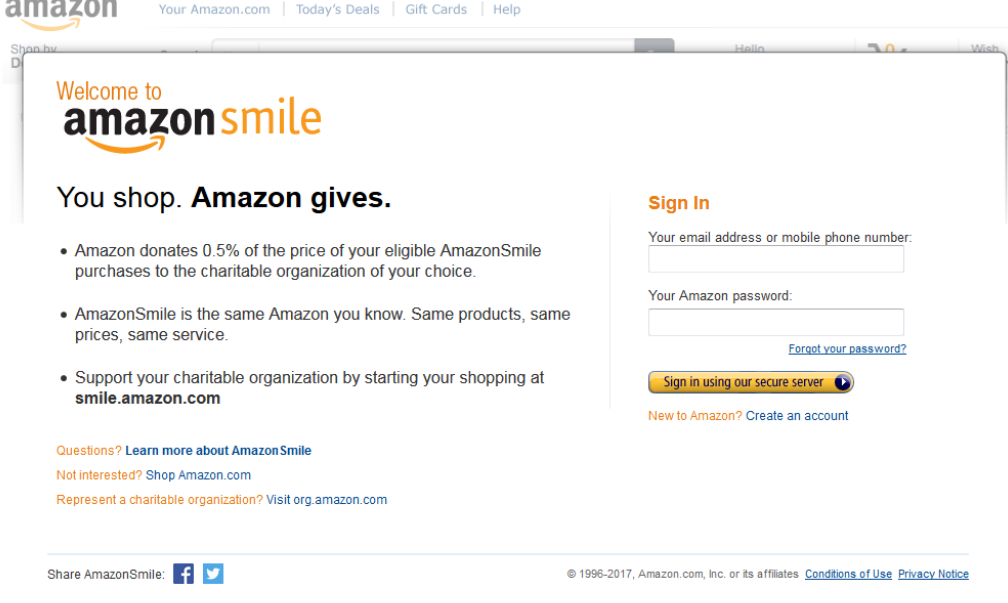

2. Search "Asolo Theatre" to select the organization you wish you support.

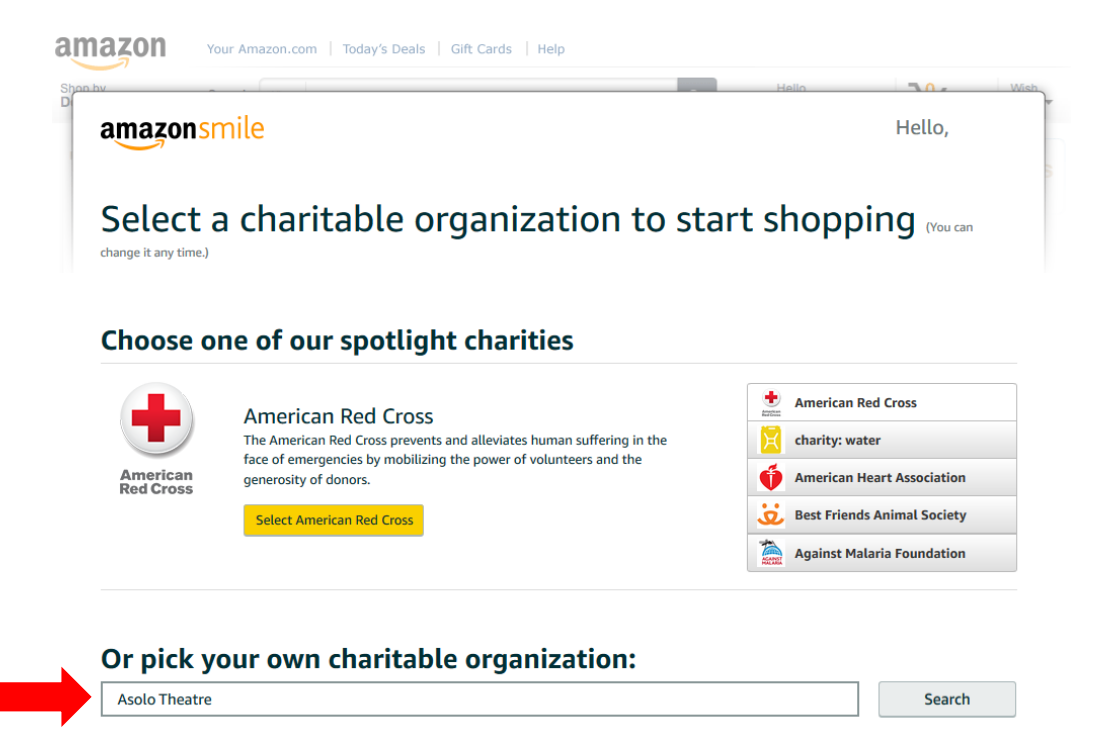

PRODUCING ARTISTIC DIRECTOR MICHAEL DONALD EDWARDS | MANAGING DIRECTOR LINDA DIGABRIELE

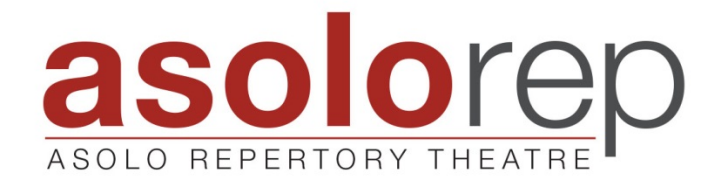

3. Select "Asolo Theatre Inc"

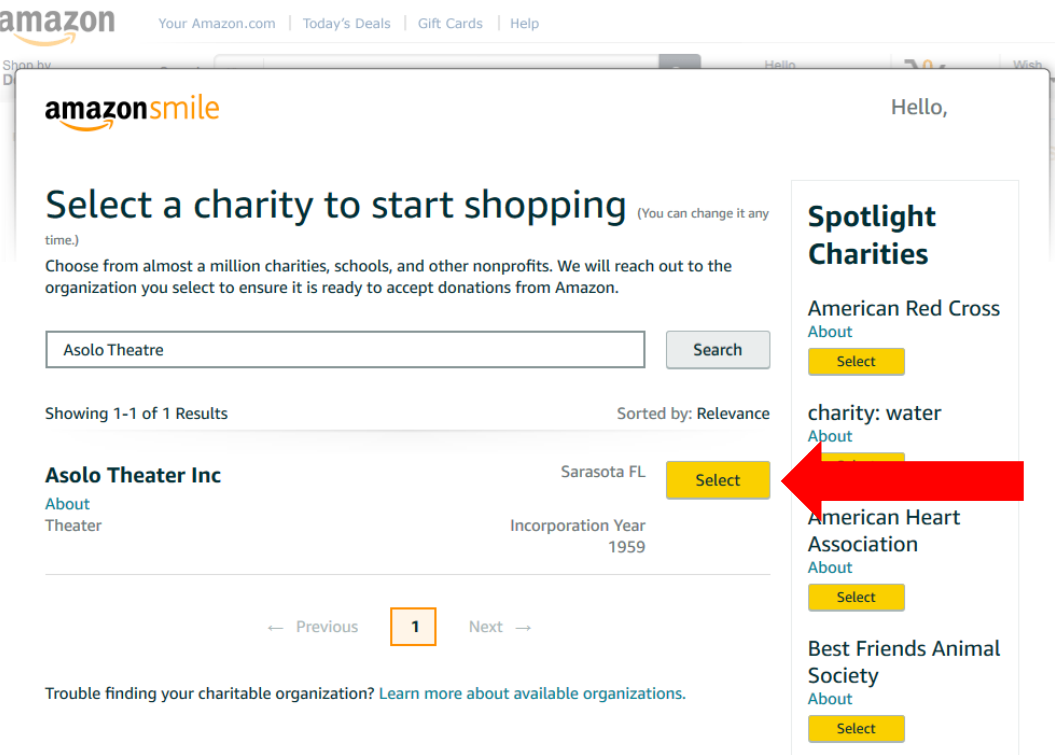

4. In order to support Asolo Rep when shopping on Amazon, **be sure to always start by using the "smile.amazon.com"** website (not just amazon.com).

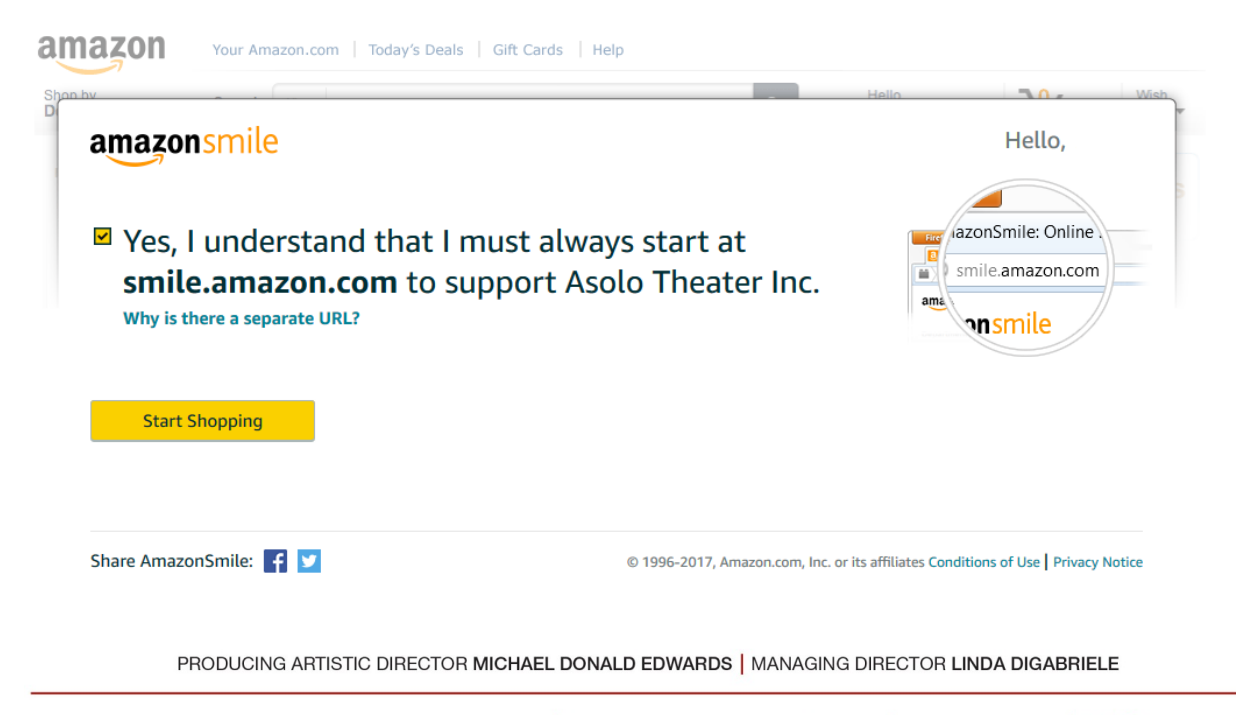